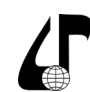

Инженерное образование в цифровом обществе

### УДК 378.147

# **ПРОБЛЕМЫ ЦИФРОВИЗАЦИИ УЧЕБНО-МЕТОДИЧЕСКИХ МАТЕРИАЛОВ КАФЕДРЫ ВЫСШЕГО УЧЕБНОГО ЗАВЕДЕНИЯ**

## Кутьин М.К.

*Военная академия Республики Беларусь, г. Минск, Беларусь, [kutin1957@mail.ru](mailto:kutin1957%40mail.ru?subject=)*

**Аннотация**. Рассматриваются способы придания учебно-методическим материалам и учебно-программной документации статуса электронных документов с целью перехода в безбумажную среду.

**Ключевые слова.** Цифровая трансформация, цифровая подпись, учебно-методические материалы.

Реализуя стратегическую линию государства на цифровизацию экономики Министерство образования Республики Беларусь в 2019 году разработало и приняло Концепцию цифровой трансформации процессов в системе образования Республики Беларусь на 2019-2025 [1] (далее – Концепция). Концепция определила основные цели, задачи и направления цифровой трансформации процессов до 2025 года.

Согласно Концепции цифровая трансформация процессов в системе образования должна реализовываться по следующим основным направлениям:

развитие и модернизация информационнокоммуникационной инфраструктуры системы образования;

формирование современного электронного образовательного контента;

автоматизация процессов управления.

В рамках достижения обозначенных целей Концепция определила большой спектр задач, в числе которых и такая важная задача как «разработка нормативных правовых актов, которые определят статус цифровых учебных материалов и цифровых документов». В этой связи одним из ожидаемых результатов реализации цифровой трансформации Концепция определяет «уменьшение количества издаваемой печатной продукции, применяемой в образовательном процессе, снижение документооборота в системе образования».

Приведенные выше цитаты выдвигают перед структурными подразделениями системы образования Республики Беларусь следующие задачи:

формирование современного электронного образовательного контента (ЭОК);

формирование электронных учебно-методических материалов (УММ) и учебно-программной документации (УПД);

разработка и реализация электронных форм отчетности обучаемых и ППС.

К ЭОК следует отнести весь спектр информации, содержащей учебный материал по профилю подготовки и предназначенный для обучающихся. Это учебники, учебные пособия, конспекты лекций, лабораторные практикумы и другие издания, видеофильмы, обучающие программы и другие материалы, представленные в цифровом виде. Не следует путать образовательный контент с УММ и УПД.

Решение задачи по формированию ЭОК возлагается на ППС кафедр и сопряжено с решением текущих задач по обеспечению учебных дисциплин учебными изданиями. Это упрощает задачу, так как рукописи всех

изданий в настоящее время готовятся в электронном виде, а затем издаются типографским способом. При этом электронная версия издания, представленная в pdf-формате, как правило, успешно используется как ЭОК. Как показала практика, подготовка и издание электронного учебного пособия в соответствии с нормативными документами не получили применения из-за излишней зарегулированности процедуры согласований и утверждений. В связи с этим, по мнению автора, электронная версия издания, прошедшая через редакторскую и корректорскую правку типографии, вполне может рассматриваться как ЭОК.

В настоящее время на УММ приходится львиная доля документации кафедры. В масштабе кафедры это десятки тысяч листов бумаги. Автор этой статьи проводит занятия по трем учебным дисциплинам общим объемом 128 часов. Если принять, что все учебные занятия двухчасовые, а на каждое занятие разрабатывается текст лекции или методическая разработка объемом 12–15 листов, то общий объем листов, затрачиваемый на УММ, по самым грубым подсчетам составляет 768–960 листов, а с учетом учебных программ и экзаменационных материалов расход составляет около 1000 листов. Не будет большой ошибки, если предположить, что у каждого из преподавателей объем УММ составляет не менее 1000 листов. Не сложно посчитать объем бумаги, если численность ППС ВУЗа составляет сотни преподавателей. Очевидным становится, что переход на электронную форму УММ помимо прочих преимуществ дает большой экономический эффект за счет экономии бумаги.

В пользу перехода на электронные УММ говорят и другие аргументы:

абсолютное большинство ППС не пользуются текстами лекций и методическими разработками на занятиях, как правило учебный материал находится в «голове»;

использование текстов лекций и методических разработок на занятиях является недостатком в проведении занятия (привязка к конспекту);

доработка учебных материалов, как правило, проводится в электронной версии, без внесения изменения на бумажный носитель.

Таким образом, можно сделать вывод, что УММ на бумажных носителях необходимы только для их утверждения и проверки наличия.

Что же необходимо для придания электронным версиям УММ и УПДстатуса электронных документов?

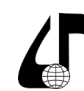

Инженерное образование в цифровом обществе

Следует заметить, что в соответствии с законодательством электронный документ должен состоять из двух неотъемлемых частей – общей и особенной [2]. Общая часть электронного документа состоит из информации, составляющей содержание документа. Особенная часть электронного документа состоит из одной или нескольких электронных цифровых подписей. Иначе говоря, электронный документ должен быть подписан электронной цифровой подписью.

Для решения этого вопроса необходимы:

разработка нормативных правовых актов, которые определят статус электронных УММ и УПД (этот тезис определен Концепцией);

регламентация подписи преподавателяисполнителя УММ (текст лекции, методическая разработка должны быть подписаны);

регламентация утверждающей подписи начальника (заведующего) кафедры (текст лекции, методическая разработка должны быть утверждены).

Что касается определения статуса электронных УММ, то это прерогатива Министерства образования. Учитывая совершенно различный уровень информационно-коммуникационной инфраструктуры кафедр вполне приемлемо допустить на определенном этапе существование УММ как в электронном виде, так и на бумажных носителях.

Технология подписей преподавателя и утверждающей подписи на электронных УММ также должна регламентироваться на законодательном уровне. Вместе с тем, в рамках данной статьи можно рассмотреть варианты технологии данных подписей.

В соответствии с законодательством Республики Беларусь [2] для подписи электронных документов предусматривается один вариант – электронная цифровая подпись (ЭЦП).

ЭЦП предназначена для:

удостоверения информации электронного документа; подтверждения целостности и подлинности электронного документа;

подписания электронной копии документа на бумажном носителе.

ЭЦП является аналогом собственноручной подписи, а также может выступать в качестве аналога оттиска печати организации.

Таким образом, ЭЦП с точки зрения своих возможностей в полной мере может выполнять функцию подписания и утверждения электронных УММ. В месте с тем, использование ЭЦП для этих целей совершенно не оправдано, так как обладание ЭЦП является достаточно сложной и не дешевой процедурой.

Для получения ЭЦП физическое лицо или организация должны обратиться установленным порядком в такие государственные организации как республиканский удостоверяющий центр или регистрационные центры, входящие в состав Государственной системы управления открытыми ключами проверки электронной цифровой подписи Республики Беларусь.

Соответствующий центр производит регистрацию владельцев личных ключей и выдает заявителю носитель ЭЦП. Для реализации ЭЦП пользователь

после получения токена должен установить на компьютер специальное программное обеспечение**. Все это говорит об излишних сложностях с подписанием таких документов как УММ. Действительно,** ЭЦП в версии законодательства РБ предназначена для использования в электронных документах в таких сферах как банковская, налоговая, таможенная и других государственных органах, где предъявляются высокие требования к достоверности и аутентичности документов.

Законодательство Российской Федерации [3] рассматривает несколько версий ЭЦП:

простая электронная подпись (ПЭП);

усиленная электронная подпись (УЭП).

В свою очередь УЭП подразделяется на усиленную неквалифицированную электронную подпись, трактуемую как неквалифицированная электронная подпись, и усиленную квалифицированную электронную подпись, трактуемую как квалифицированная электронная подпись.

Принципиальным отличием ПЭП от УЭП является то, что она создается без привлечения удостоверяющих центров.

Простой электронной подписью является электронная подпись, которая посредством использования кодов, паролей или иных средств подтверждает факт формирования электронной подписи определенным лицом.

В соответствии с нормами закона [3] электронный документ считается подписанным ПЭП при выполнении в том числе одного из следующих условий:

ПЭП содержится в самом электронном документе;

в созданном электронном документе содержится информация, указывающая на лицо, от имени которого был создан и отправлен электронный документ.

Кроме того, закон устанавливает, что между участниками электронного взаимодействия должно быть принято соглашение, которое определяет случаи признания электронных документов, подписанных ПЭП, равнозначными документам на бумажных носителях, подписанных собственноручной подписью. Соглашение помимо прочего должно предусматривать:

правила определения лица, подписывающего электронный документ, по его ПЭП;

обязанность лица, создающего и использующего ключ ПЭП, соблюдать его конфиденциальность.

Из вышерассмотренного следует, что вариант ПЭП при получении соответствующего правового статуса может использоваться для подписи электронных учебно-методических и других электронных документов, циркулирующих в рамках образовательного процесса ВУЗа.

Рассмотрим один из наиболее простых вариантов создания ПЭП с использованием доступного программного обеспечения.

Одной из доступных программ, обеспечивающих создание ПЭП с требуемой степенью криптоустойчивости, является Adobe Acrobat Pro. Программа обеспечивает формирование

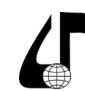

Инженерное образование в цифровом обществе

сертифицированной подписи документов pdf-формата. Следует сразу заметить, что созданная в данной программе цифровая подпись (ЦП) при определенных условиях может использоваться и для документов приложений MS Office.

Рассмотрим последовательность создания ЦП и подписи pdf-документа. Пусть исходный документ ПЦП Иванова.*pdf* имеет вид, представленный на рис. 1. Красным прямоугольником показана область, где необходимо разместить ЦП.

В верхней части окна программы на панели инструментов *Задачи* имеется команда *Подпись* с выпадающим меню (рисунок 2).

В приложении Adobe Acrobat Pro подпись трактуется как цифровая подпись. Реализуемая в приложении ЦП, так же, как и обычная, предназначена для утверждения или подписи документов. Чтобы подписать документ, необходимо создать самоподписанное в Adobe Acrobat Pro цифровое удостоверение (ЦУ). В ЦУ содержится закрытый ключ и сертификат открытого ключа. Закрытый ключ используется для добавления ЦП и цифрового сертификата, с помощью которого пользователи могут проверить подлинность ЦП.

При создании ЦП Adobe Acrobat Pro рассчитывает хэш-значение документа, которое затем зашифровывается с использованием закрытого ключа. Adobe Acrobat Pro встраивает в pdf-документ зашифрованный хэш, а также подробное описание цифрового сертификата, образ подписи и номер версии документа на момент его подписания.

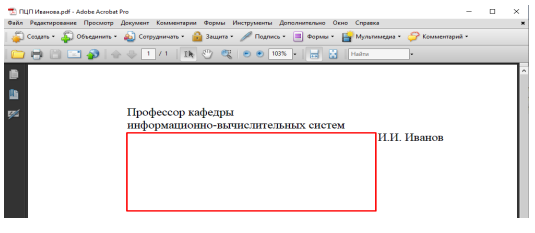

Рисунок 1 – Документ ПЦП Иванова*.*pdf, предназначенный для ЦП

Меню команды Подпись предлагает четыре варианта создания подписей:

подписать документ;

поставить подпись;

сертифицировать видимой подписью;

сертифицировать без видимой подписи.

Создать ЦУ и подписать документ видимой подписью можно, используя вкладки Подписать документ или Сертифицировать видимой подписью.

При выборе команды Подписать документ открывается диалоговое окно (ДО) Adobe Acrobat Pro, которое предлагает с помощью мыши определить область размещения ЦП. По окончании выделения области открывается ДО Добавить цифровое удостоверение (рисунок 3). Как уже отмечалось, ЦУ включает личный секретный ключ пользователя, который используется для формирования ЦП, и цифровой сертификат или открытый ключ, который используется для проверки ЦП. В ДО Добавить цифровое удостоверение переключатель Я хочу подписать документ

с помощью необходимо установить в положение Новое удостоверение, которое нужно сделать.

| TA FILITI Visamosa.pdf - Adobe Acrobat Pro                                                                    |                                                                           |  |  |                |
|----------------------------------------------------------------------------------------------------|---------------------------------------------------------------------------|--|--|----------------|
| Файл Редактирование Просмотр Документ Комментарии Формы Инструменты Дополнительно Окно Справка                |                                                                           |  |  |                |
| Cosarb • [ Объединить • [ ] Сотрудничать • [ ] Защита • / Подпись • В Формы • Е Мультимедиа • • Комментарий • |                                                                           |  |  |                |
| 1 7 桌<br><mark>∩ H H Z A</mark> A ↓ 1 /1                                                                      | Подписать документ<br>∕ Поставить подпись                                 |  |  |                |
|                                                                                                    | • Сертифицировать видимой подписью<br>Сертифицировать без видимой подписи |  |  | $\overline{a}$ |
| 凸                                                                                                    | Подтвердить все подписи                                                   |  |  |                |

Рисунок 2 – Команда Подпись на панели инструментов Задачи

*Далее* ДО Добавить цифровое удостоверение предложит выбрать варианты хранения ЦУ.

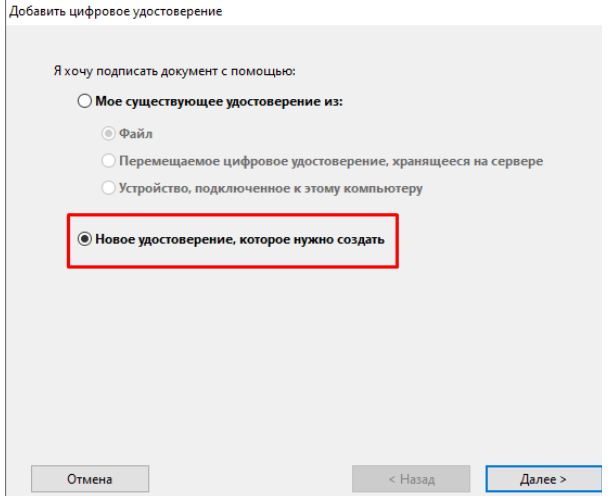

Рисунок 3 – ДО Добавить цифровое удостоверение

По умолчанию ЦУ будет сохранено в файлах приложения Adobe Acrobat по адресу: C:\Users\ Пользователь\AppData\Roaming\Adobe\ Acrobat\9.0\ Security\IvanIvanov.pfx. В этом случае ЦУ можно будет использовать только в pdf-документах. Во втором случае ЦУ будет сохранено в хранилище сертификатов операционной системы Windows и его можно будет использовать для подписи в других приложениях, в том числе в MS Office.

На следующем шаге ДО Добавить цифровое удостоверение (рисунок 4) предлагает заполнить персональные данные пользователя, которые будут отображаться в цифровом сертификате.

После заполнения полей персональными данными открывается ДО с полями для ввода пароля доступа к файлу ЦУ и выбора места сохранения файла, а затем ДО Подписать документ с образцом оформления ЦП. Оформление подписи можно изменить, для этого необходимо открыть меню вкладки Оформление и выбрать вкладку Создать новое оформление. В результате откроется ДО Настройка вида подписи, которое предлагает различные настройки графики и текста. При настройке вида подписи можно установить фотографию или факсимиле пользователя. Для этого их заблаговременно необходимо создать и сохранить в виде графических объектов. Можно полностью отказаться от графических изображений.

Международная научно-методическая конференция

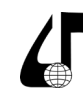

 $\overline{\mathsf{x}}$ 

Инженерное образование в цифровом обществе

о лице, подписавшем документ, и дате подписания; об эмитенте сертификата и сроках его действия; о надежности сертификата.

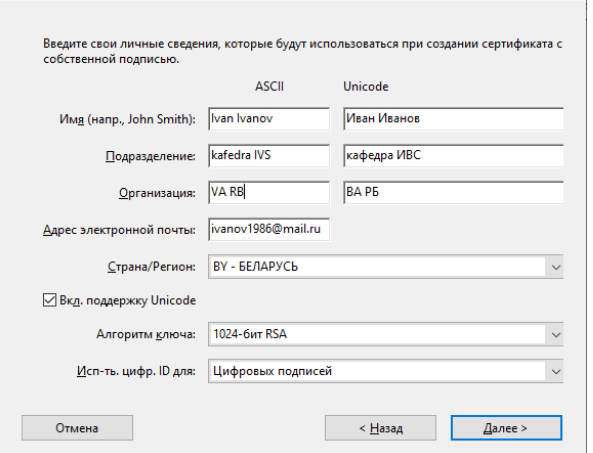

Добавить цифровое удостоверение

Рисунок 4 – ДО для заполнения персональных данных

Непосредственно перед нажатием кнопки Подпись необходимо ввести в соответствующее поле пароль доступа к цифровому удостоверению.

В результате в вышеуказанном месте документа сформируется ЦП с заданным оформлением. Один из вариантов оформления ЦП приведен на рисунке 5.

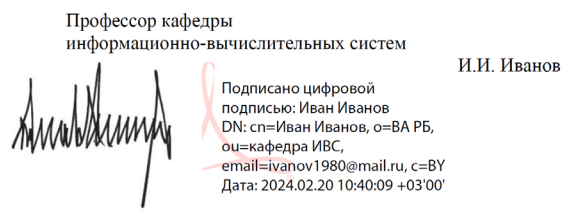

Рисунок 5 – Вариант оформления подписи с факсимиле

Для проверки ЦП необходимо владеть сертификатом открытого ключа. Процедура распространения сертификатов открытых ключей может быть различной и определяться администрацией, например, ВУЗа. При наличии сертификата открытого ключа владельца цифровой подписи достаточно с помощью мыши сделать клик по подписи, в результате чего откроется окно Результат проверки подписи (рисунок 6) с информацией о том, кем сертифицирована подпись, был ли документ изменен и кем подписан.

Нажатие на кнопки Юридическая информация и Свойства подписи вызывает открытие диалогового окна Свойства подписи с набором вкладок *Отчет*, *Документ*, *Подписавший*, *Дата/время*, *Юридическая информация*.

Из диалогового окна Свойства подписи можно получить информацию:

о достоверности документа;

Результат проверки подписи Иван Иванов <ivanov1986@mail.ru> (Ivan Ivanov) СЕРТИФИЦИРОВАЛ подпись как действительную.<br>- Документ не был изменен с момента подписания - Документ подписан текущим пользователем. Свойства подписи... Юридическая информация... Закрыть

Рисунок 6 – ДО Результат проверки подписи

Анализ приведенной информации свидетельствует о том, что ЦУ создано с использованием современных алгоритмов криптографии, а параметры ЦП соответствуют параметрам классической ЭЦП:

для расчета хэш-значения использована хэшфункция SHA-1;

для шифрования хэша использован алгоритм RSA;

для формирования подписи используется хранящийся в секрете у пользователя закрытый ключ алгоритма RSA, а для проверки подписи используется открытый ключ алгоритма RSA.

Созданная по рассмотренной технологии ЦП сохраняется в программных файлах Adobe Acrobat Pro, в связи с чем для подписи новых документов требуется в выпадающем меню команды Подпись выбрать вкладку Подписать документ (см. рисунок 1), указать месторасположение подписи, ввести пароль доступа к ЦУ и подтвердить подпись.

В целях использования созданного в Adobe Acrobat Pro самоподписанного ЦУ для подписи документов, разрабатываемых в приложениях MS Office, необходимо произвести импорт цифрового удостоверения из файлов приложения Adobe Acrobat Pro в хранилище сертификатов пользователя операционной системы Windows.

#### **Литература**

1. Концепция цифровой трансформации процессов в системе образования Республики Беларусь на 2019–2025 годы. Утверждена Министром образования республики Беларусь 15 марта 2019 г.

2. Закон Республики Беларусь от 28 декабря 2009 г. № 113–З. Об электронном документе и электронной цифровой подписи.

3. Федеральный закон Российская Федерация от 6 апреля 2011 года № 63–ФЗ. Об электронной подписи.

## **PROBLEMS OF DIGITIZATION OF EDUCATIONAL AND METHODICAL MATERIALS DEPARTMENTS OF HIGHER EDUCATION**

### M.K. Kutsyin

*Military Academy of the Republic of Belarus, Minsk, Belarus, kutin1957@mail.ru* 

**Annotation.** Methods are being considered to give educational materials and educational program documentation the status of elec-tronic documents in order to transition to a paperless environment.

**Keywords.** Digital transformation, digital signature, educational materials.

345